## Zum ausprobieren: Übung Spatialloin (GeoPackage)

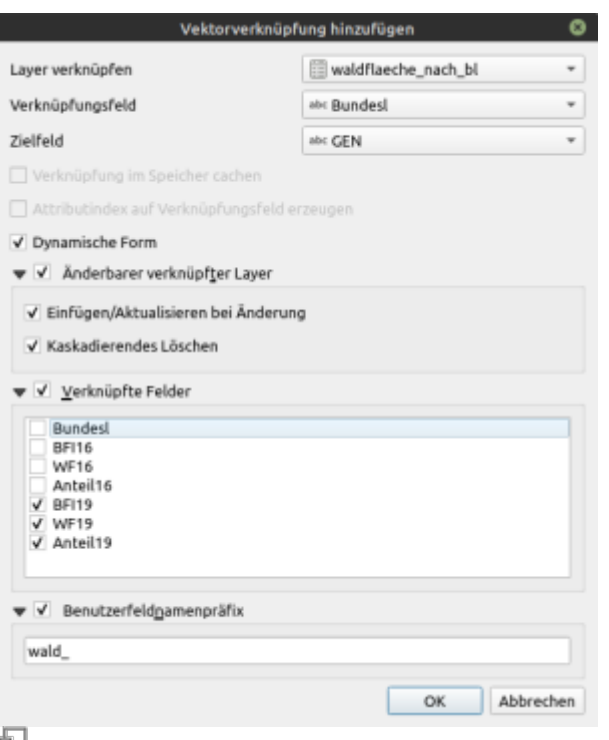

## **Abb. 1:** Vektorverknüpfung hinzufügen (QGIS 3.18)

Da wir es bei Geodaten auch immer mit **Tabellen** zu tun haben, liegt es nahe, diese miteinander in **Verbindung** zu bringen. QGIS ermöglicht **Verbindungen zwischen Tabellen mit und ohne Geometrien**. So können zum Beispiel die Informationen einer (geometrielosen) csv-Tabelle<sup>[1\)](#page--1-0)</sup> über ein eindeutiges **Schlüsselfeld (Primärschlüssel)** mit der **Attributtabelle** eines Vektorlayers verbunden und damit die Geometrien (Features) mit den Informationen aus der Tabelle angereichert werden.

> Mit der hier beschriebenen Funktion der "Verknüpfungen" lässt sich zwar ein datenbankähnlicher Zustand erreichen da man beliebig viele Verknüpfungen erzeugen kann aber es sind lediglich nur **1zu1 Beziehungen** möglich. Möchte man **1:n** oder **n:n**-Beziehungen erzeugen, so funktioniert das über "Beziehungen" in den Projekteigenschaften: Projekt → Eigenschaften → Beziehungen

## **Und so geht's...**

Man öffnet die Layereigenschaften des Layers, welcher angereichert werden soll<sup>[2\)](#page--1-0)</sup> und wählt Verknüpfungen. Zum Hinzufügen einer neuen Verbindung klicken Sie auf das Plus-Symbol. Es öffnet sich das Fenster Vektorverknüpfung hinzufügen (Abb. 1). Wählen Sie die zu

verknüpfende (Attribut-)Tabelle und das entsprechende **Verknüpfungsfeld** und das **Zielfeld**, welches beide Layer **gemeinsam haben müssen** (**Primärschlüssel**).

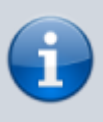

Es können **beliebig viele Verbindungen** zwischen Attributtabellen und geometrielosen Tabellen (csv, dbf, odb, xls, xlsx etc.) aber auch zwischen **Attributlayer ↔ Attributlayer** oder **Tabelle ↔ Tabelle** eingehen.

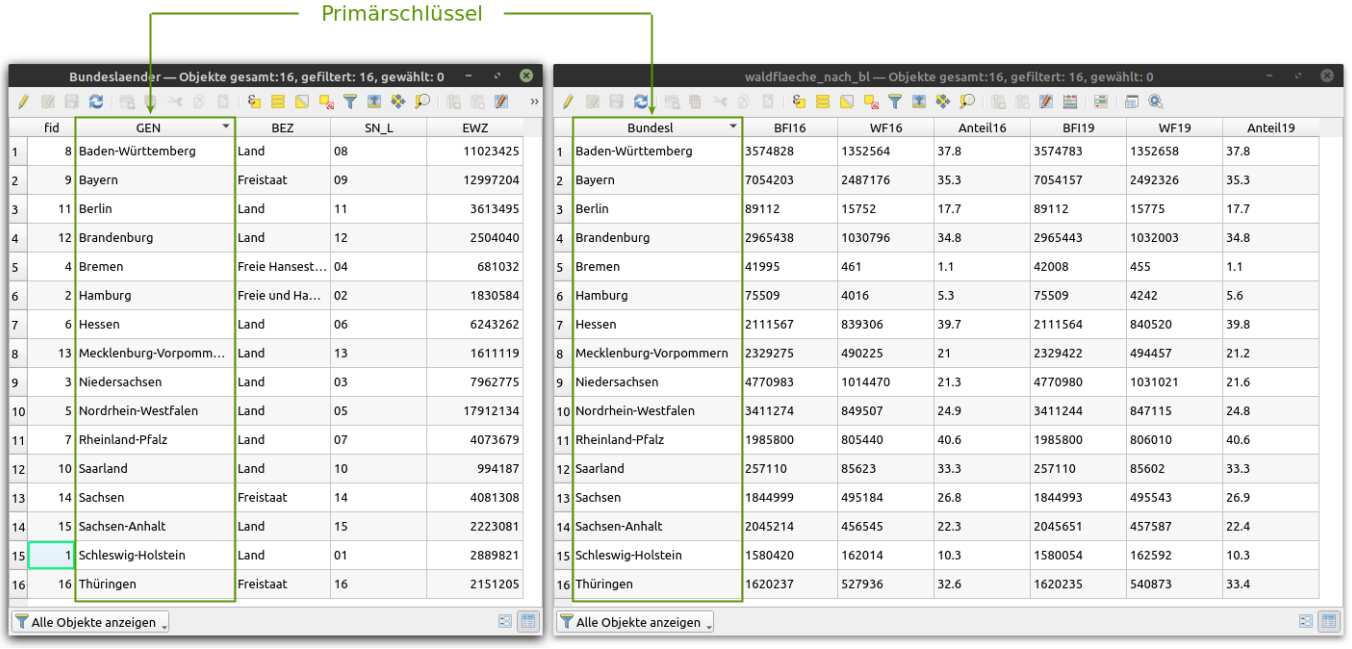

## **Die Bedeutung der Parameter**

Es stehen über das Verknüpfungsfenster viele nützliche Optionen zur Verfügung, deren Bedeutung im Folgenden erläutert werden sollen:

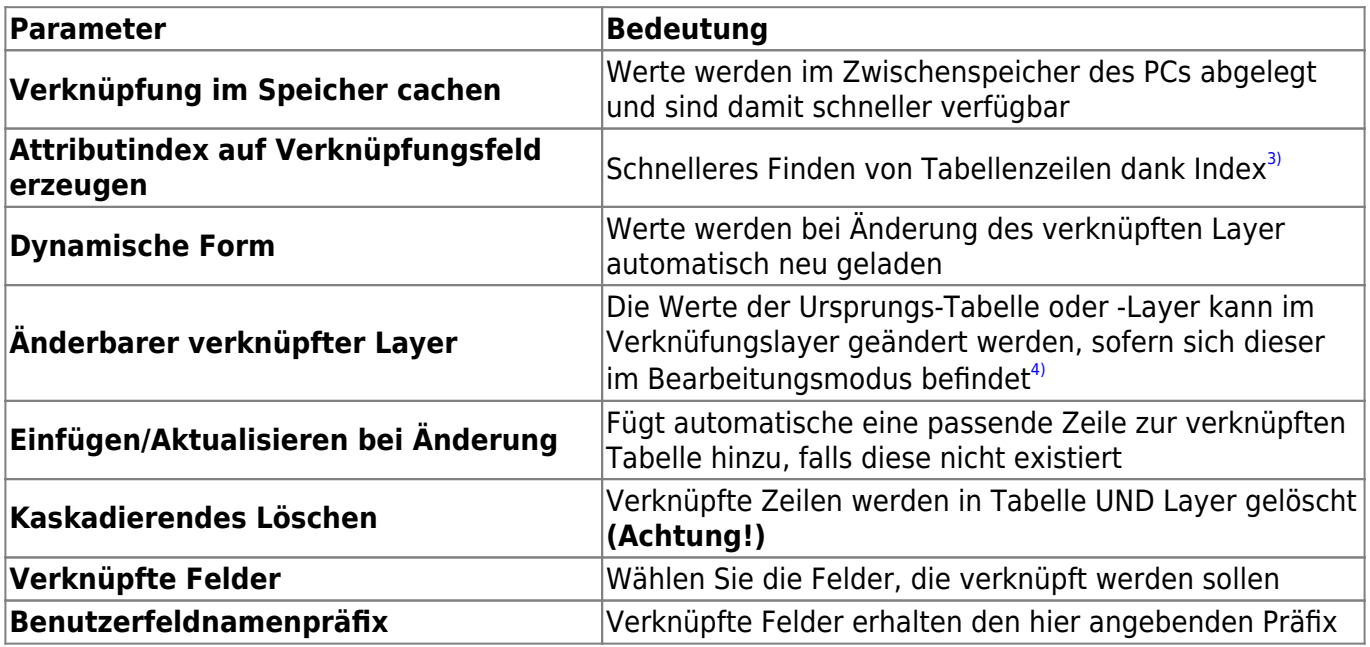

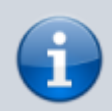

**Verknüpfte Felder** können **nicht** über den Ausgangslayer **verändert/bearbeitet** werden, wenn dieser sich nicht im Bearbeitungsmodus befindet!

Aktualisiert: @DATE@

[1\)](#page--1-0)

[2\)](#page--1-0)

[3\)](#page--1-0)

auch Exceltabellen oder OpenOffice/LibreOffice-Tabellen sind möglich!

im Beispiel wäre das der Bundeslandlayer

"Ein Index ist eine von der Datenstruktur getrennte Indexstruktur in einer Datenbank, die die Suche und das Sortieren nach bestimmten Feldern beschleunigt" [Datenbankindex](https://de.wikipedia.org/wiki/Datenbankindex) [4\)](#page--1-0)

ggf. muss ein anderes Tabellenformat gewählt werden, da sich nicht alle Tabellenformate von QGIS editieren lassen

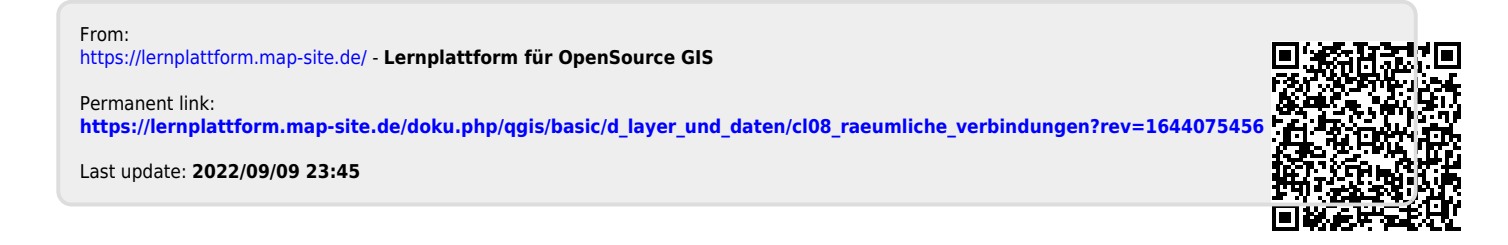